# Od digitálneho sveta k fyzickému 3D tlač modelov krajiny v geografii

doc. RNDr. Ján KAŇUK, PhD.

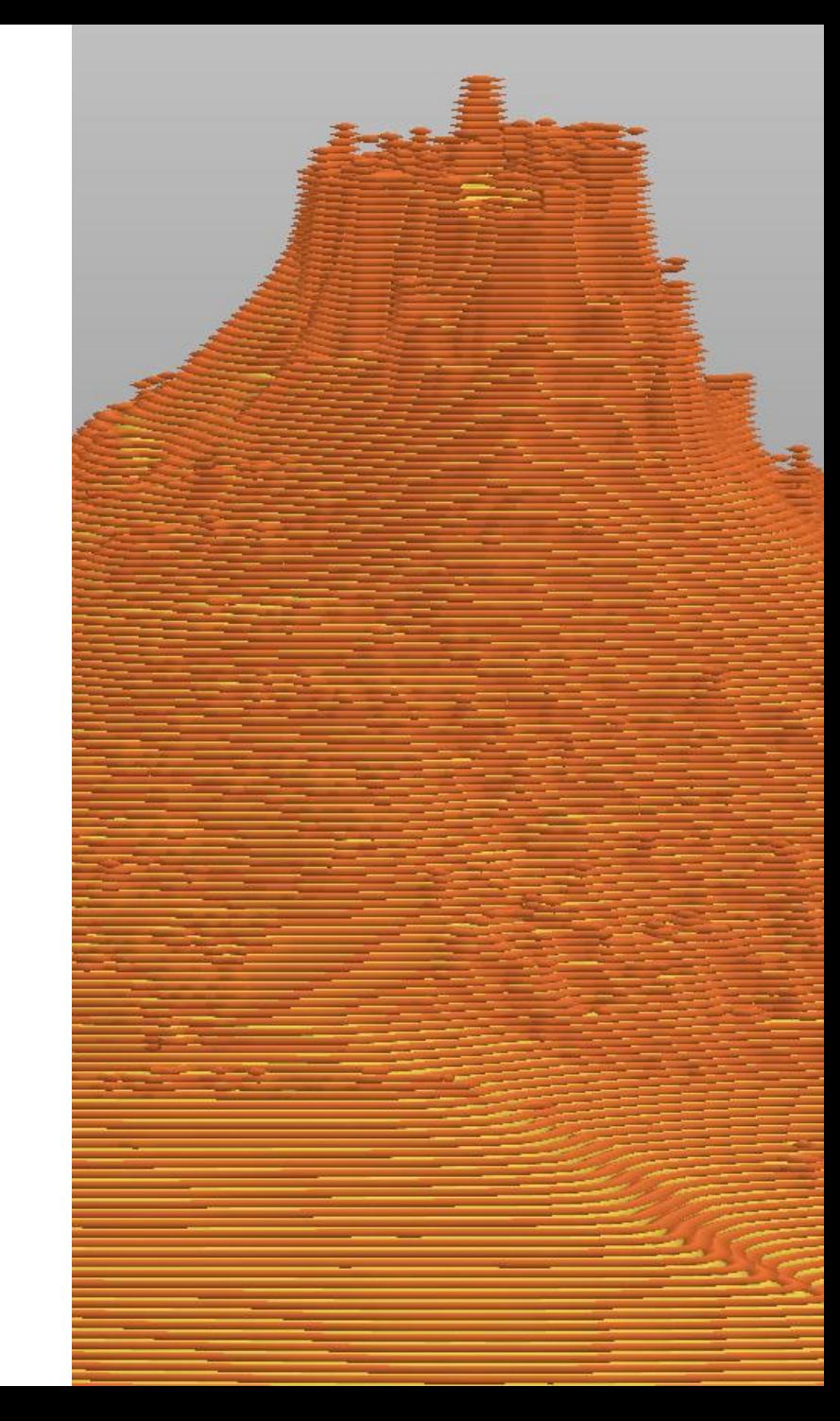

## Motivácia

#### Základné východiská

- zmeny v kurikulárnych dokumentov dôraz na medzipredmetové vzťahy
- nové technológie dostupné v školskom prostredí ako ich implementovať do výučby?
- záujem zo strany učiteľov geografie o 3D tlač
- tvorba vlastného 3D model terénu

#### Obsah

- predstavenie technológie 3D tlače
- príprava vlastného 3D model pre 3D tlač
- ukážka 3D tlače
- diskusia o aplikáciách a možnostiach využitia v geografii

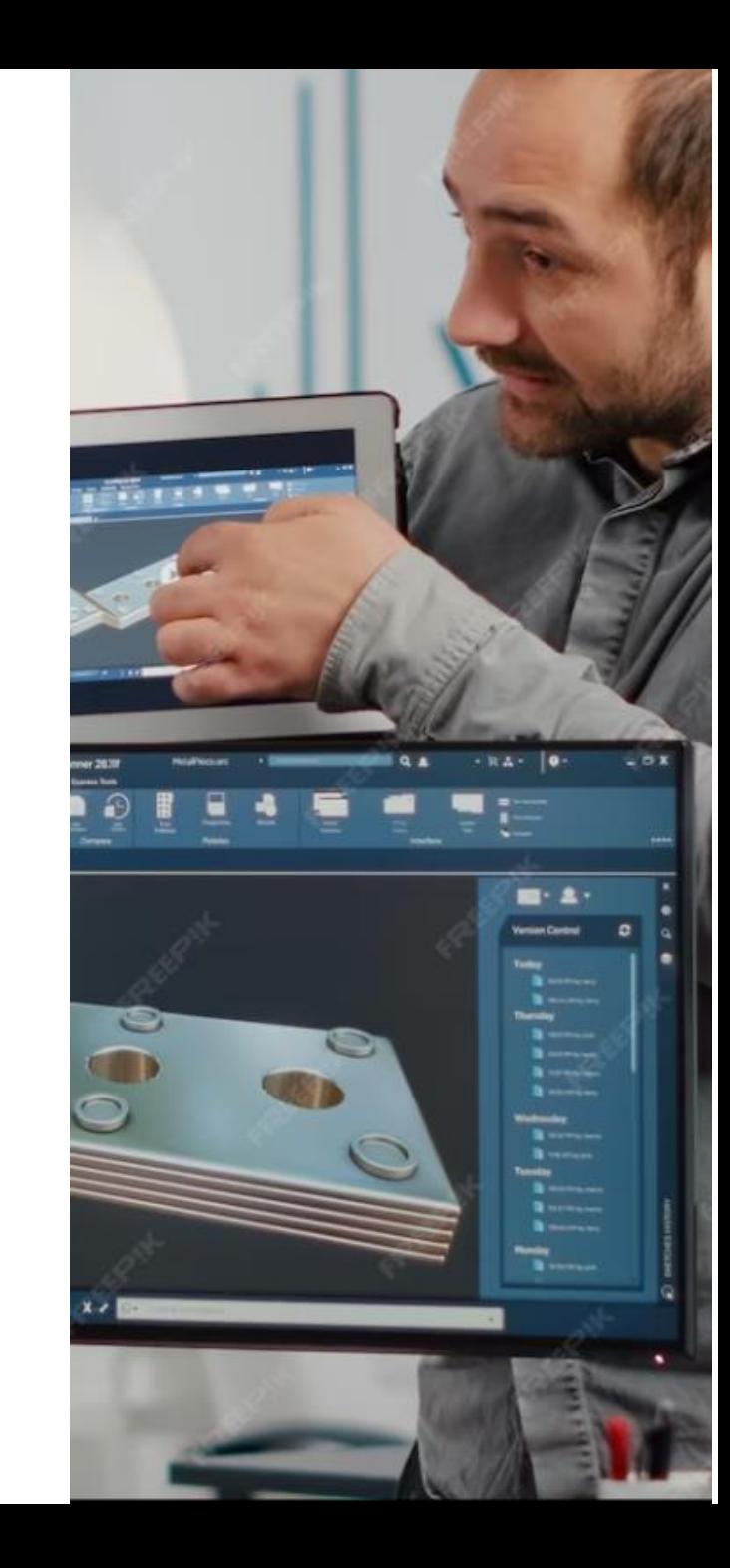

# Úvod do 3D tlače

#### Základný princíp

- 3D tlač je aditívny spôsob výroby, kedy postupným nanášaním a spájaním materiálu vo vrstvách vzniká výsledný objekt podľa digitálnej predlohy

#### **3D printing and Additive Manufacturing**

3D printing is also known as additive manufacturing due to the process of layering it involves.

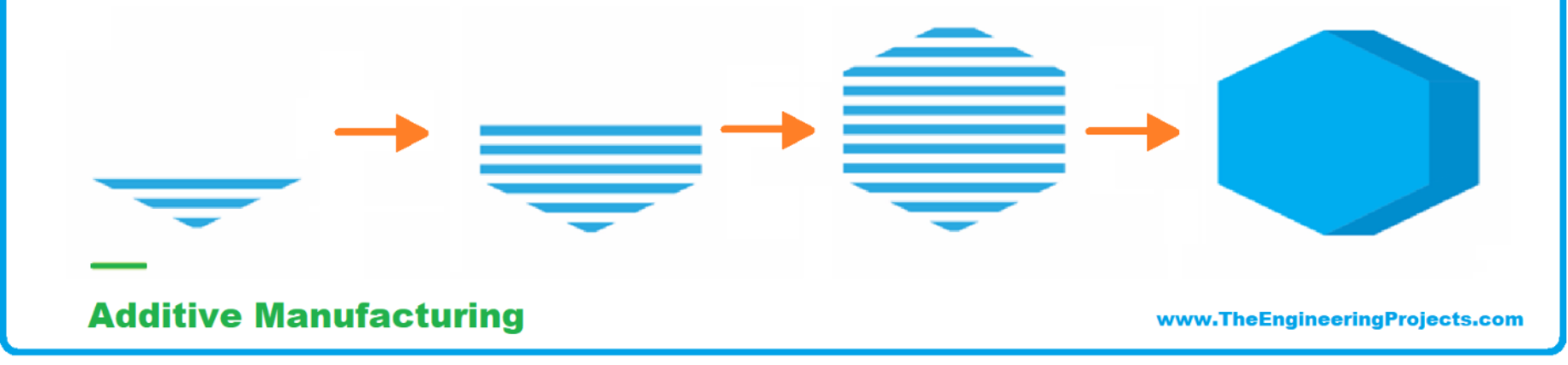

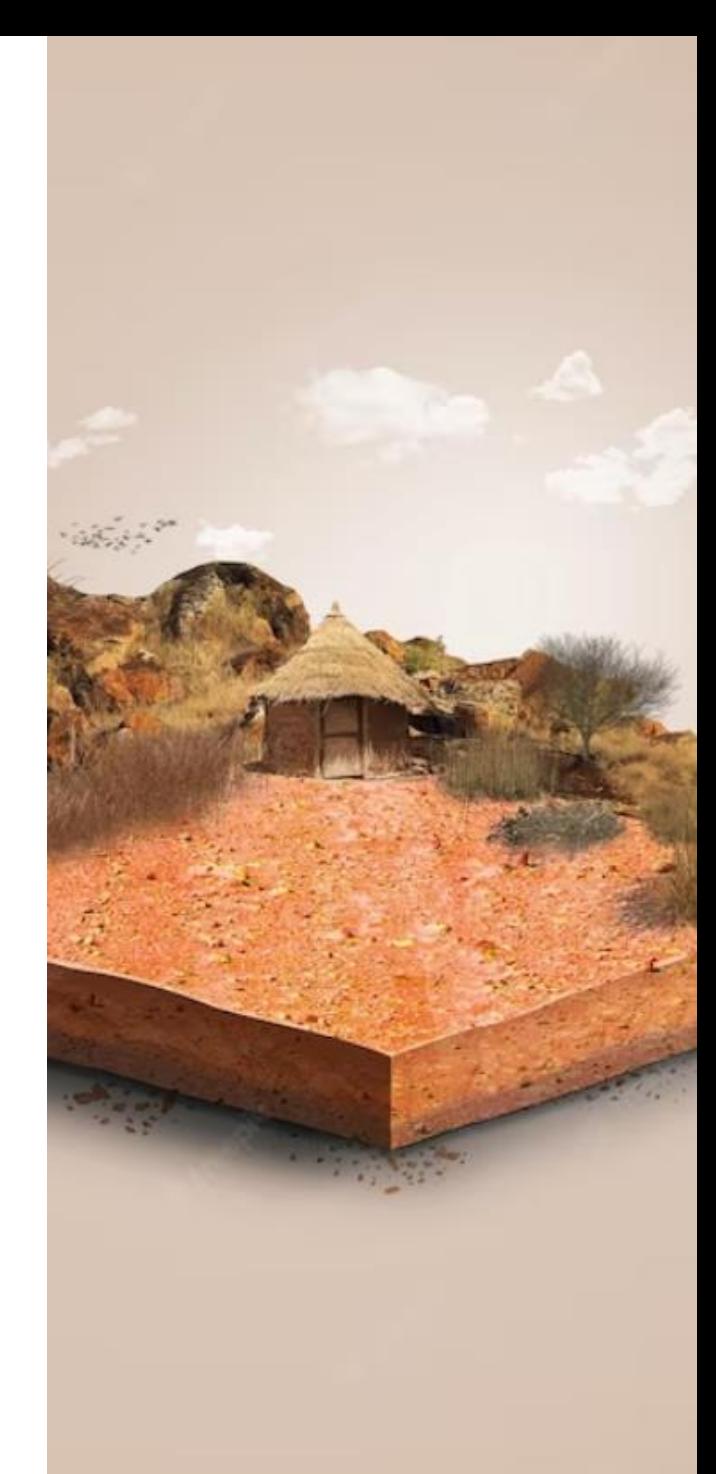

# Úvod do 3D tlače

Niečo z histórie

- Prvá 3D tlač – 1986 Charles W. Hull vytlačil prvú súčiastku

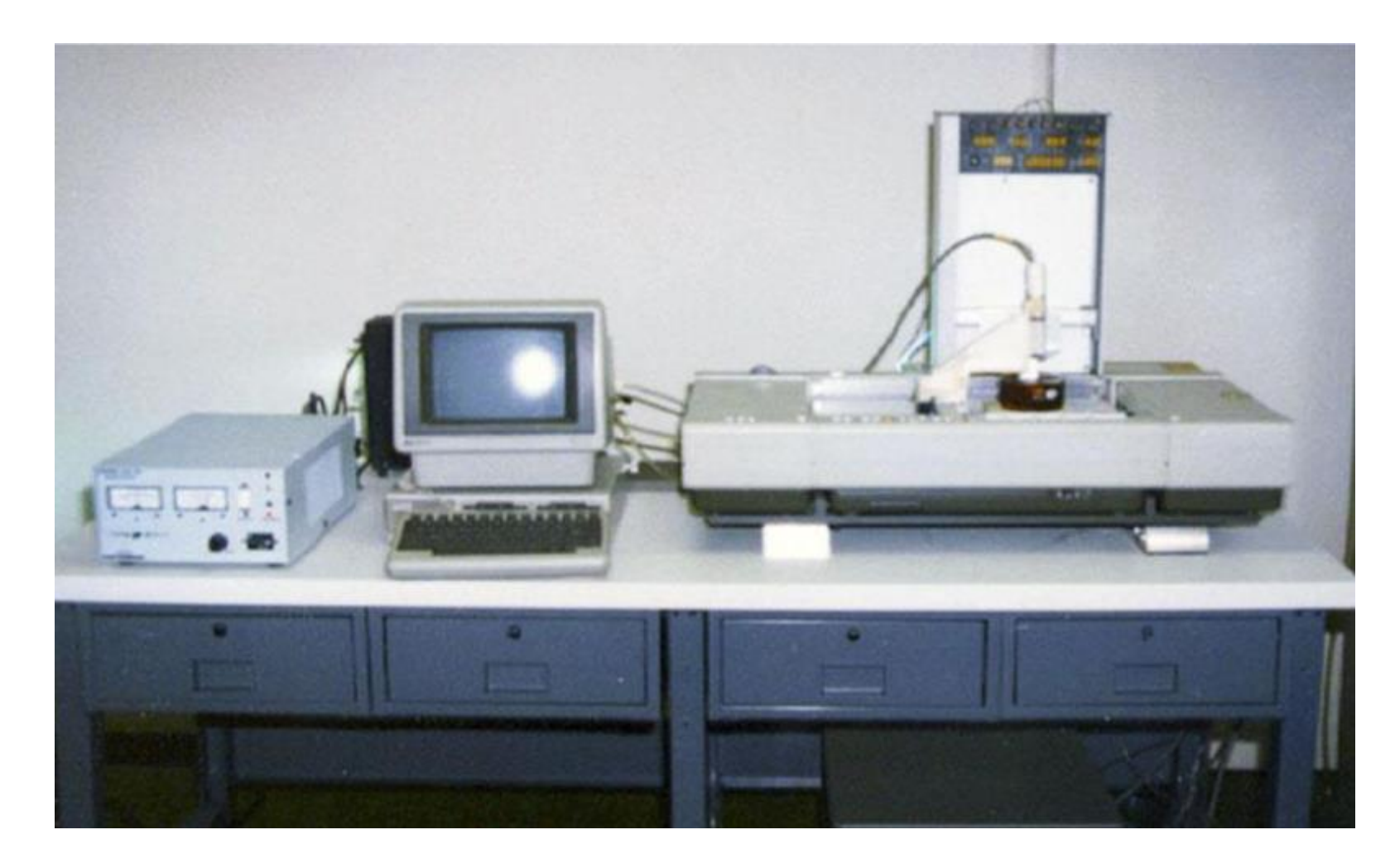

# Technológie 3D tlače

#### **Stereolitografia (SLA)**

- Prvá 3D tlač 1986 Charles W. Hull
- **princíp tlače**  na po tenkých vrstvách sa pridáva tekutá vrstva materiálu (fotopolyméru), ktorá riadeným spôsobom pomocou koncentrovaného lúča ultrafialového svetla tuhne
	- Tým dochádza k zmene materiálu z tekutého na pevné skupenstvo

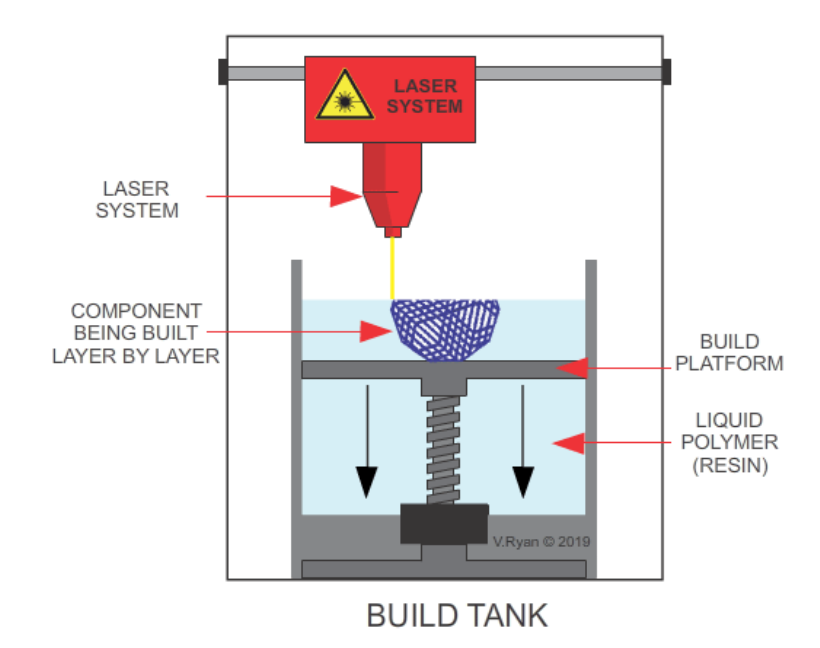

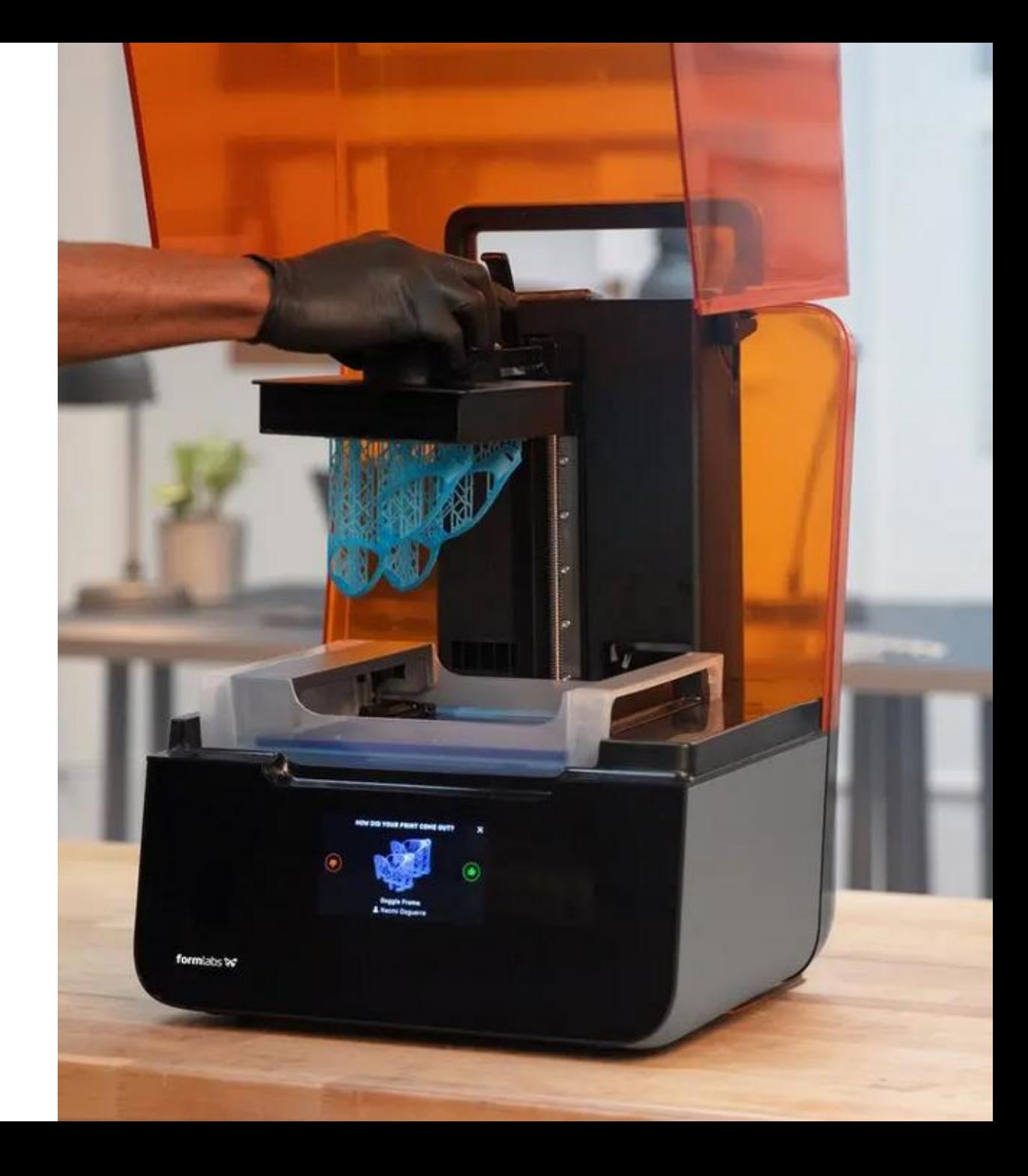

# Technológie 3D tlače

#### *Fused deposition modeling* **(FDM)**

- je zrejme najpoužívanejšou technológiou 3D tlače
- **princíp tlače**  natavovanie materiálu (najčastejšie vo forme plastovej struny) a tá je nanášaná na podklad
	- po nanesení je materiál plastický a nalepí sa na podklad, po stuhnutí drží požadovaný tvar

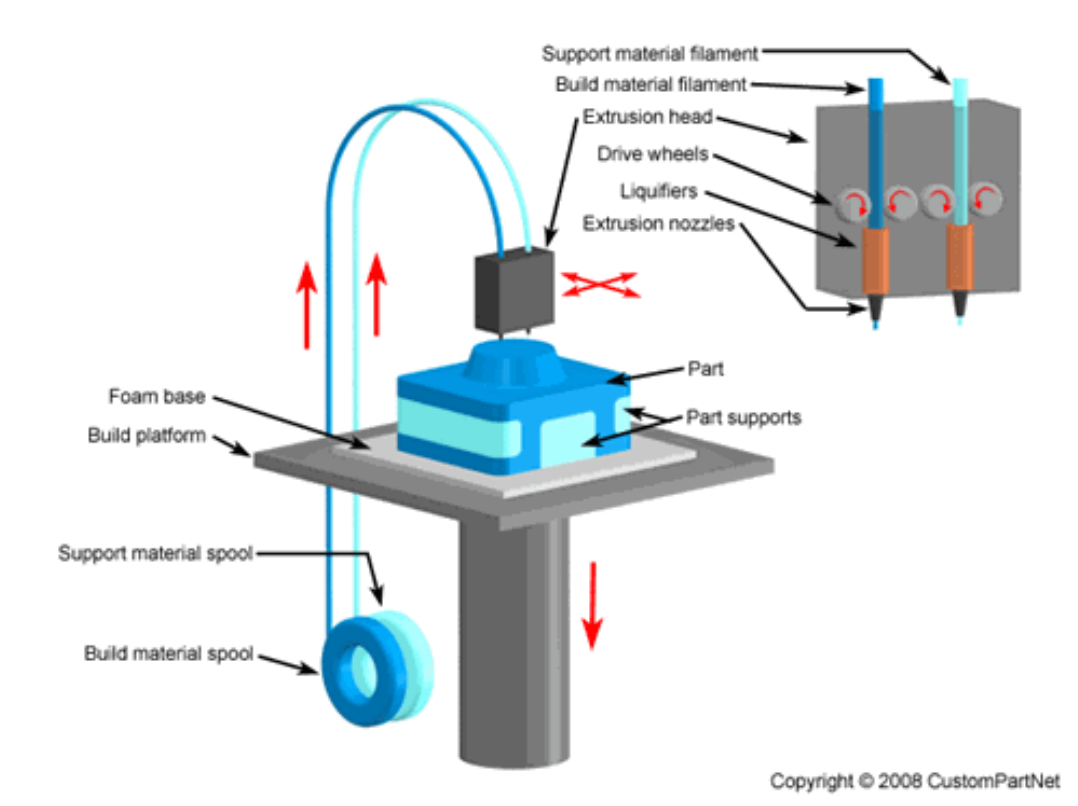

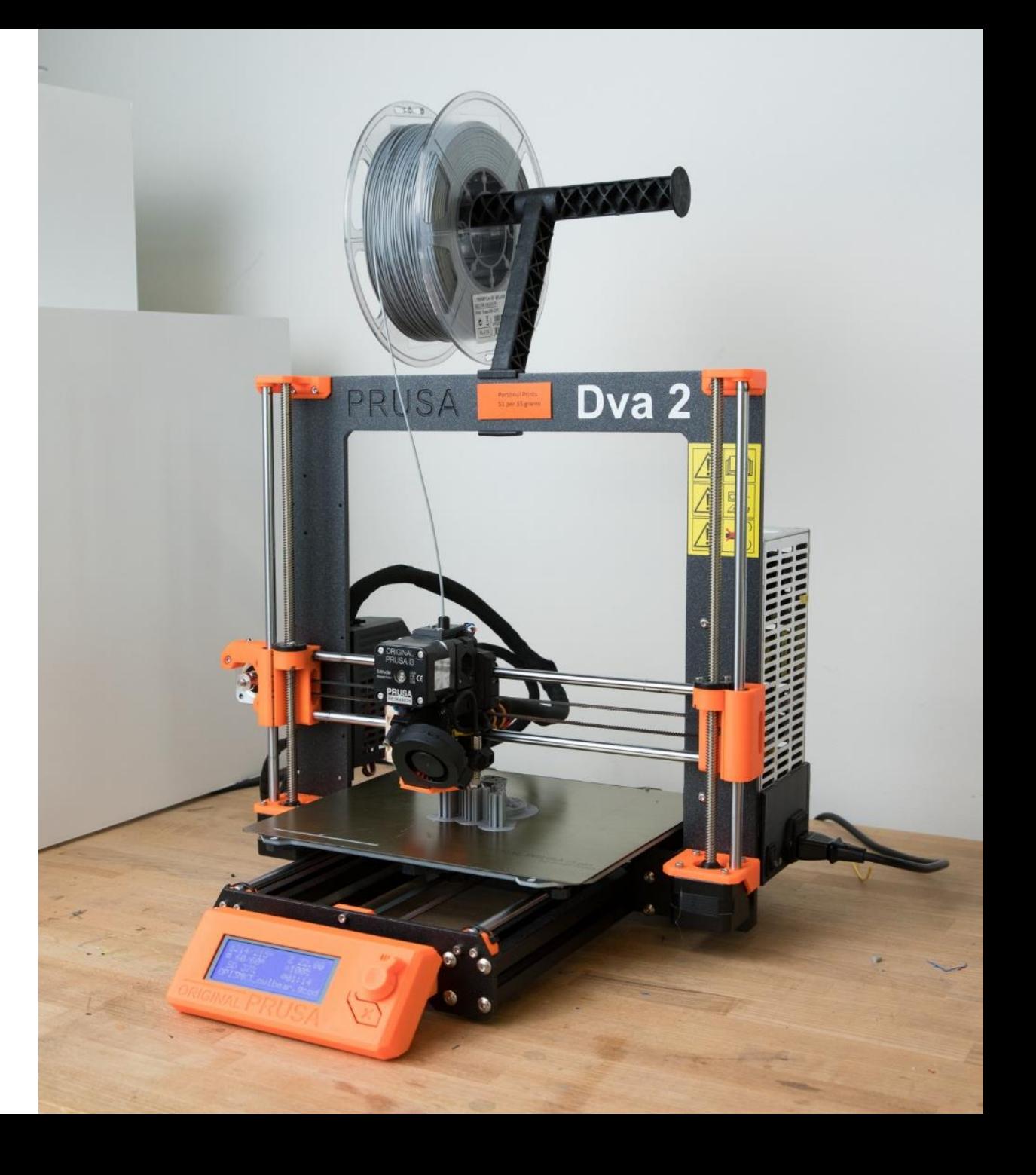

# Technológie 3D tlače

#### *Selective laser sintering (SLS)*

- je technológia využívajúca vysokovýkonný laser
- **princíp tlače**  pri tejto technike 3D tlače vzniká objekt tavením práškového materiálu a jeho spekaním po jednotlivých vrstvách
- tento typ technológie 3D tlače sa využíva veľmi často v priemyselnej výrobe.

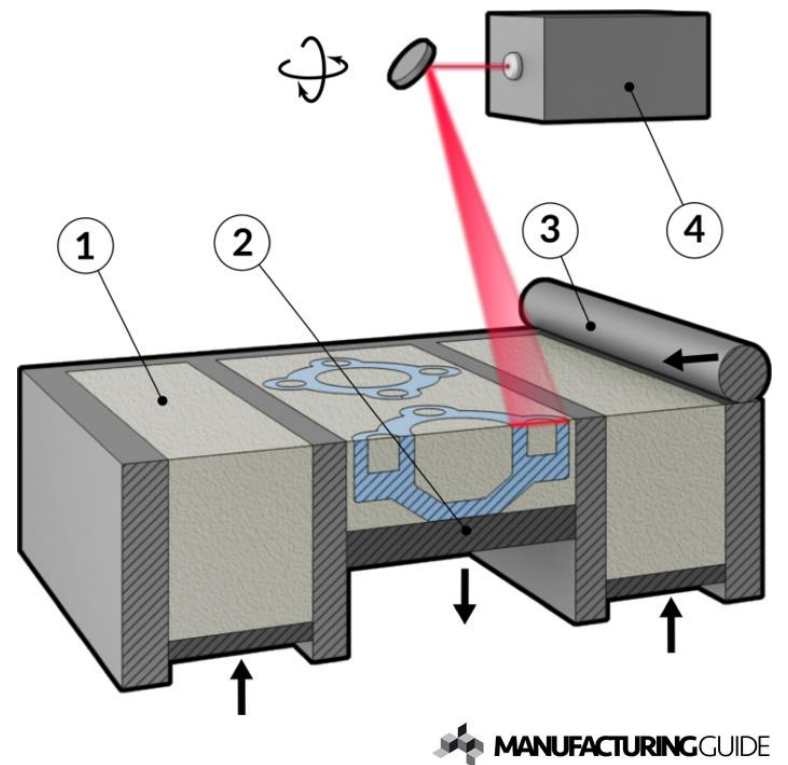

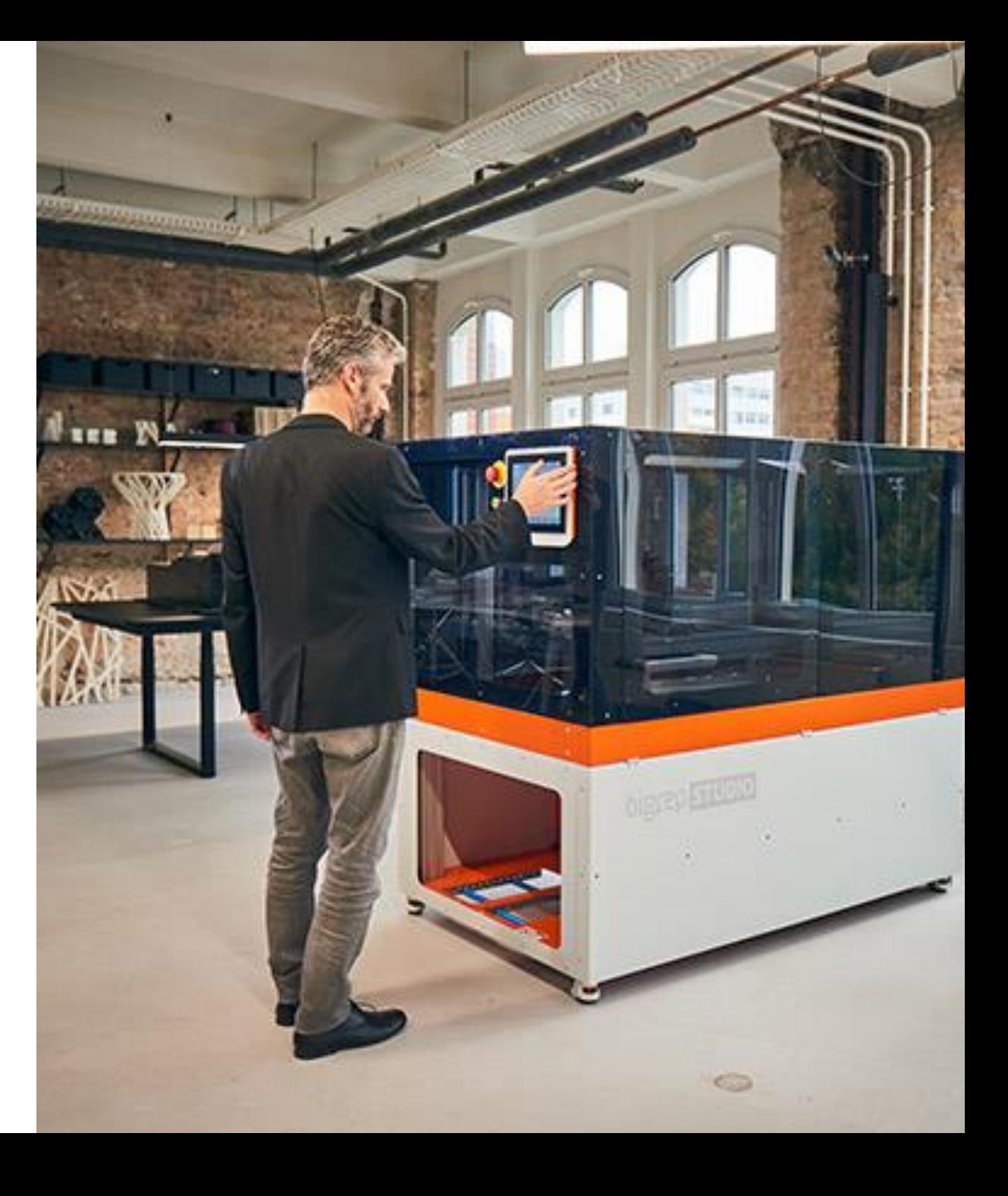

## STL formát

STL (stereolitografia) - štandardný typ súboru pre 3D tlač

**Štruktúra súboru:** STL popisuje povrchovú geometriu trojrozmerného objektu

**Trojuholníky**: povrch v súbore STL je reprezentovaný radom trojuholníkov alebo "faciet".

Kvalitu (rozlíšenie) modelu možno často odvodiť podľa počtu a veľkosti týchto trojuholníkov. Menšie trojuholníky znamenajú jemnejšie detaily.

**Obmedzenia:** Štandardné súbory STL nepodporujú informácie o farbe alebo textúre.

**Orientácia normál vektorov:** Pre 3D tlač je dôležitá orientácia modelu v súbore STL.

**Geometria:** model pre 3D tlač musí byť "vodotesný" – celá plocha modelu musí byť uzavretá – bez dier, bez prekrývajúcich sa trojuholníkov.

**Škálovateľnosť:** Súbory STL predstavujú fyzické rozmery, ale možno ich zväčšiť alebo zmenšiť v závislosti od požadovanej veľkosti 3D tlače

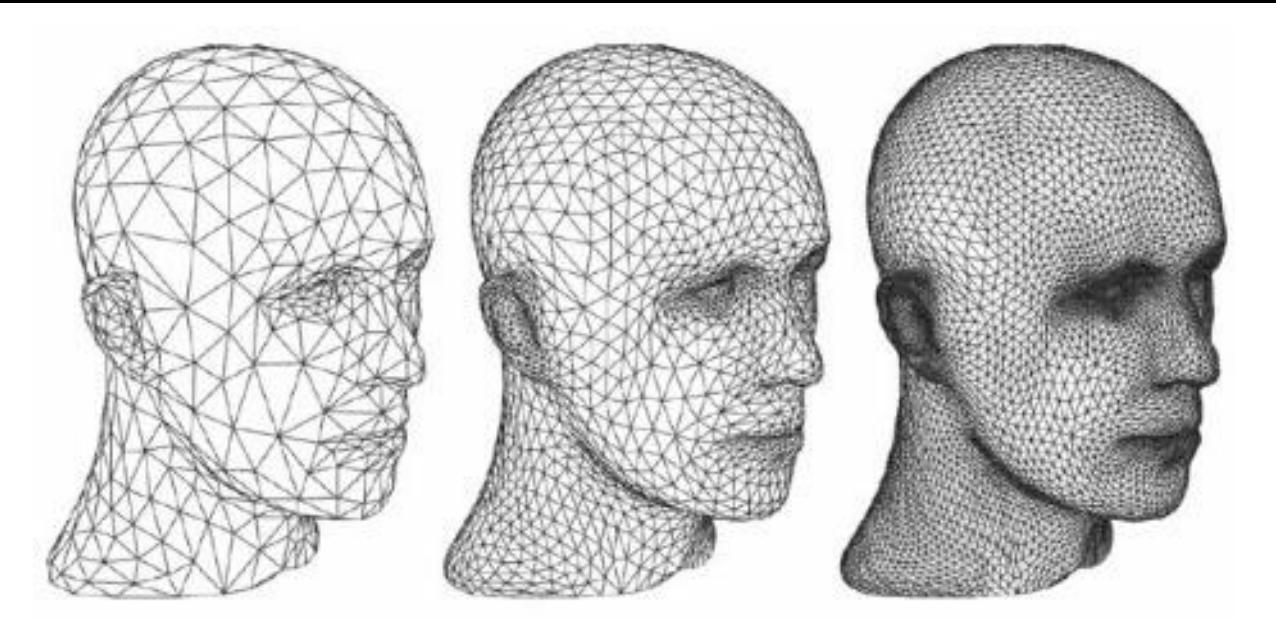

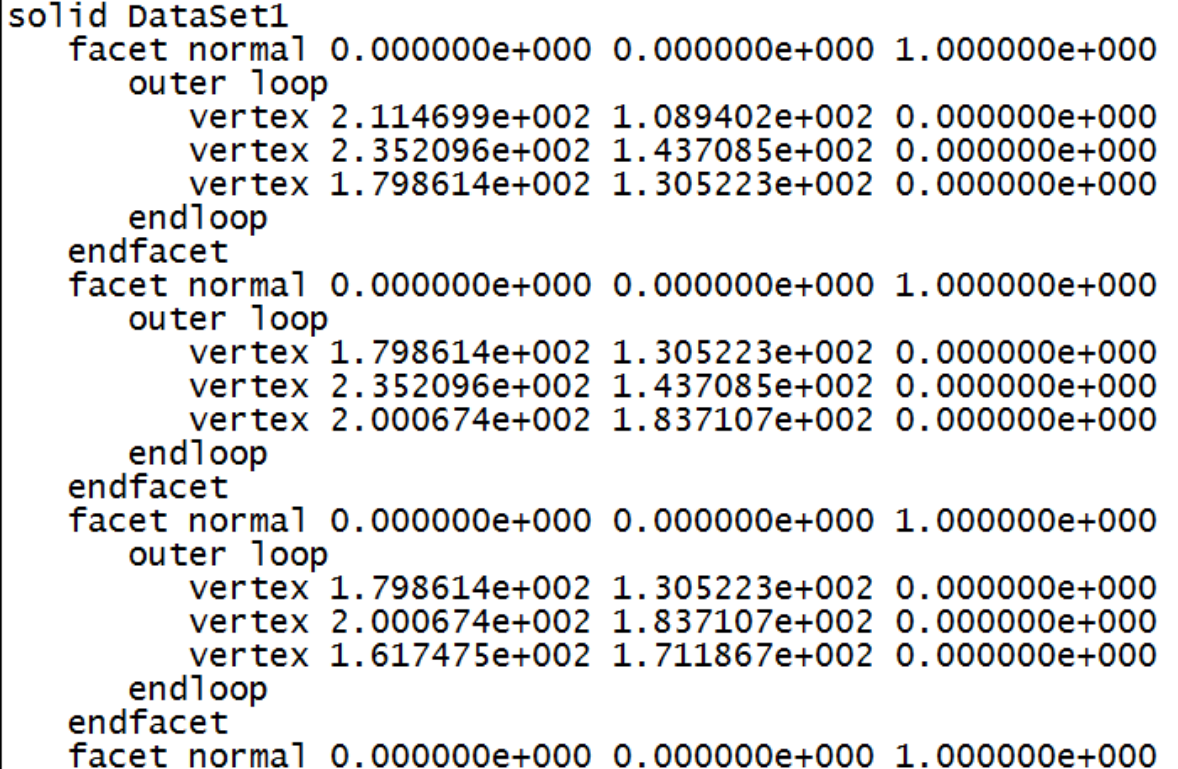

### 3D tlač – fázy tlače

- **1. Preprocessing – príprava modelu**
- 2. Processing samotná tlač
- 3. Postprocessing čistiace a dokončovacie práce

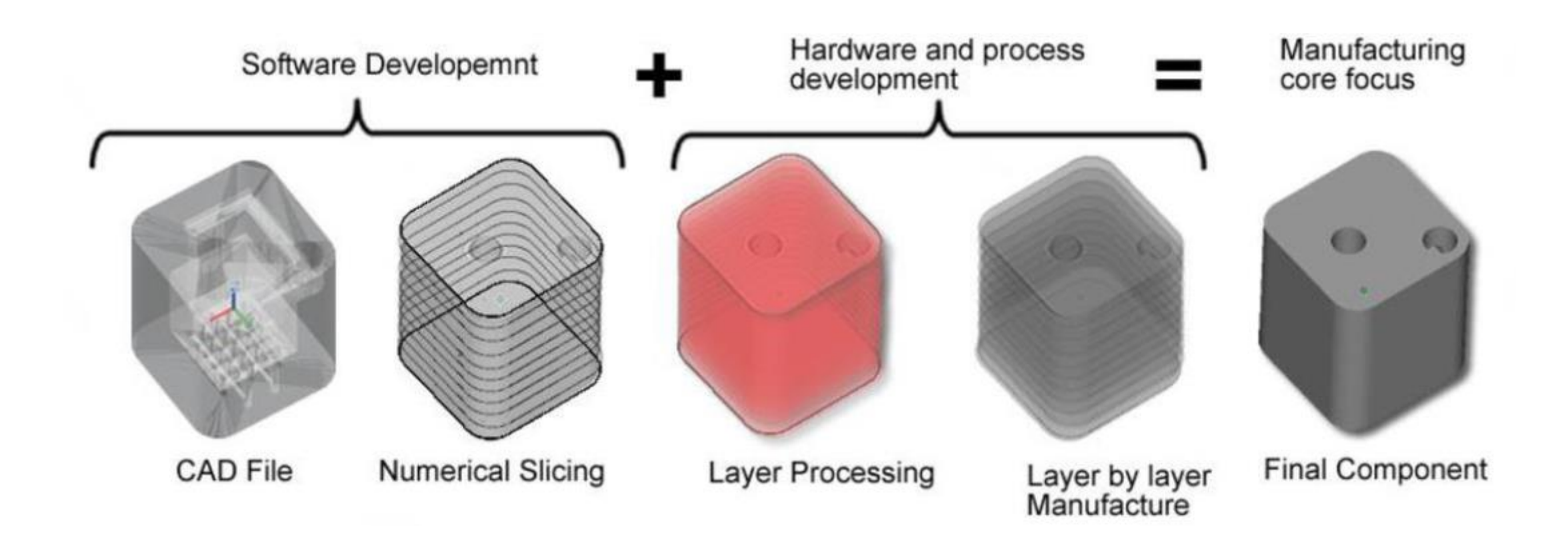

## Príprava modelu terénu

- 1. Cez webovú aplikáciu <https://jthatch.com/Terrain2STL/> <https://touchterrain.geol.iastate.edu/>
- 2. Prostredníctvom QGIS a modulu DEMto3D

1. Príprava DEM (digital elevation model – digitálny výškový model), DTM (digitálny model terénu)

- je možné si stiahnuť DEM/DTM cez ZB GIS

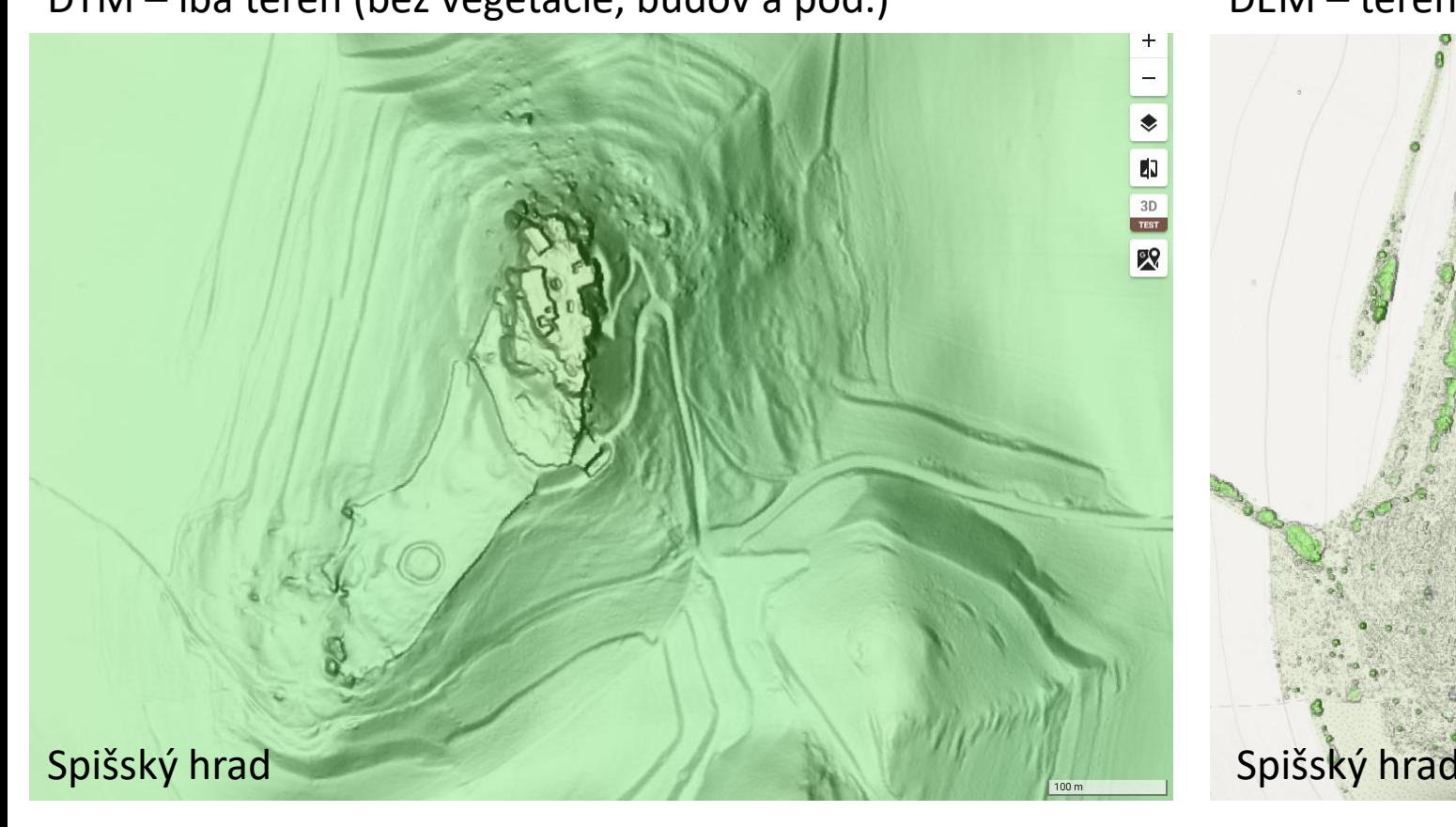

DTM – iba terén (bez vegetácie, budov a pod.) DEM – terén + vegetácia + budovy

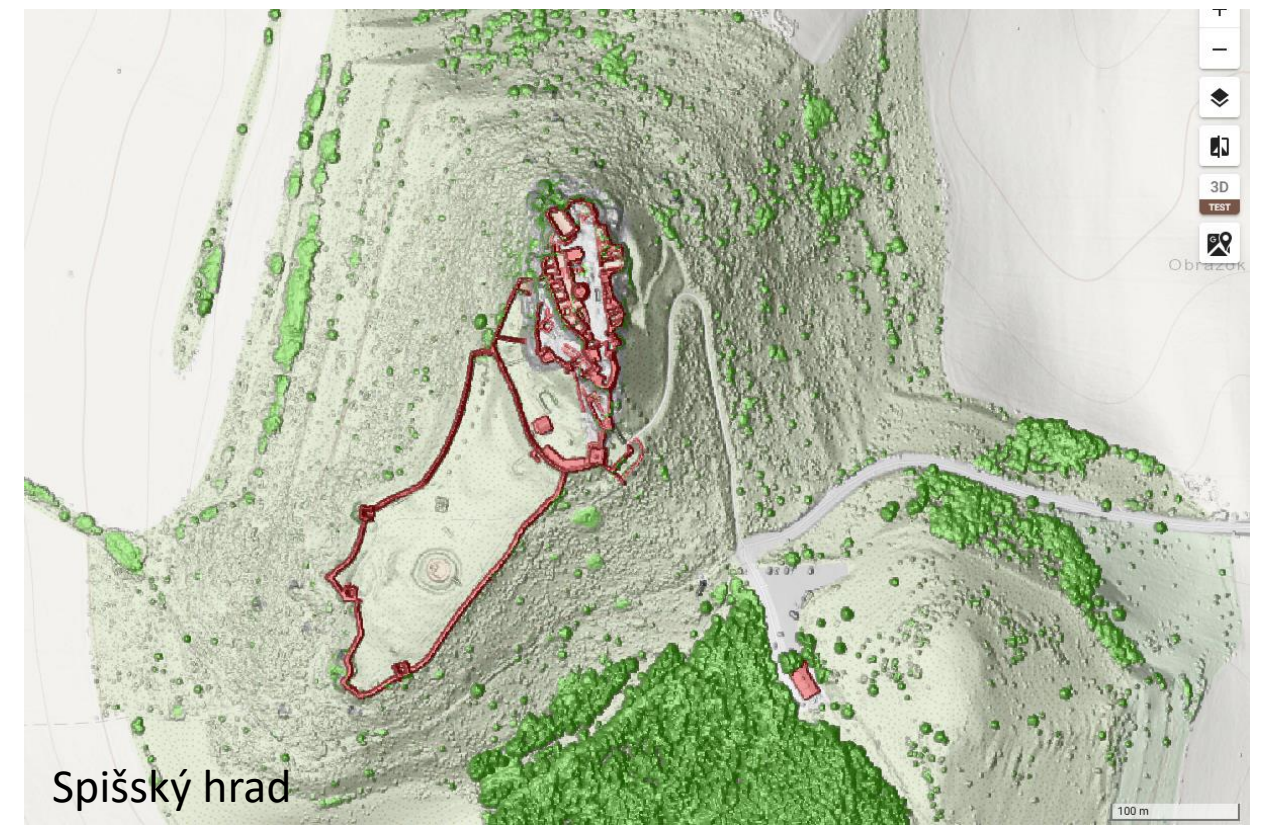

1. Príprava DEM (digital elevation model – digitálny výškový model), DTM (digitálny model terénu)

- je možné si stiahnuť DEM/DTM cez ZB GIS

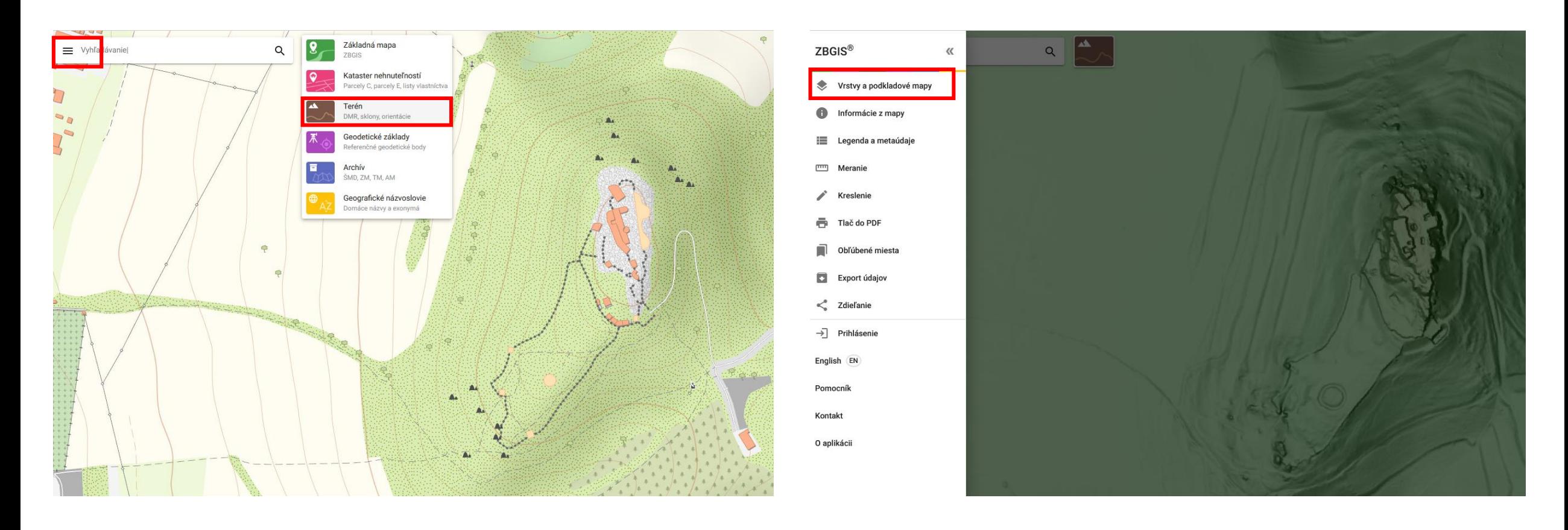

- 1. Príprava DEM (digital elevation model digitálny výškový model), DTM (digitálny model terénu)
	- je možné si stiahnuť DEM/DTM cez ZB GIS

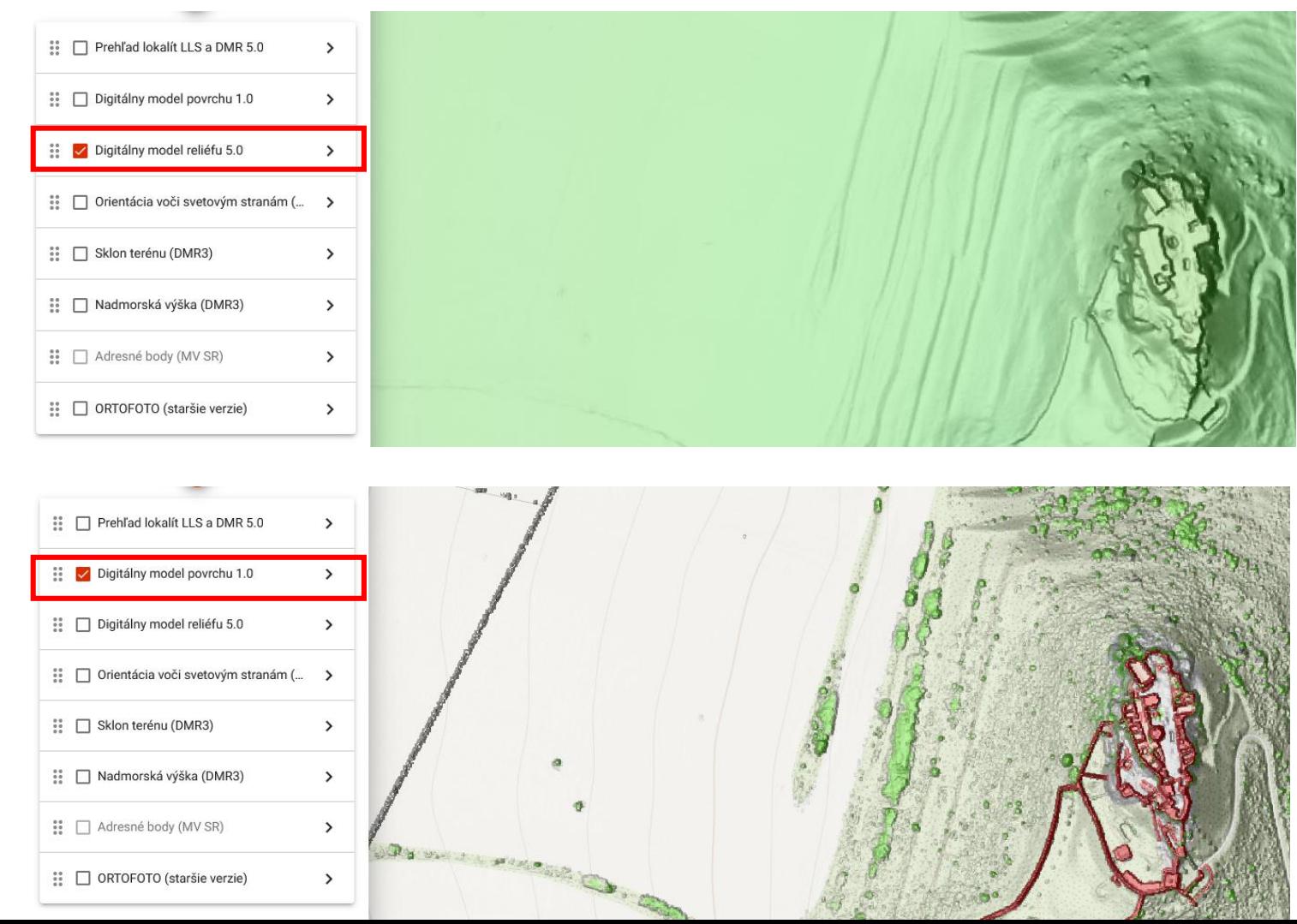

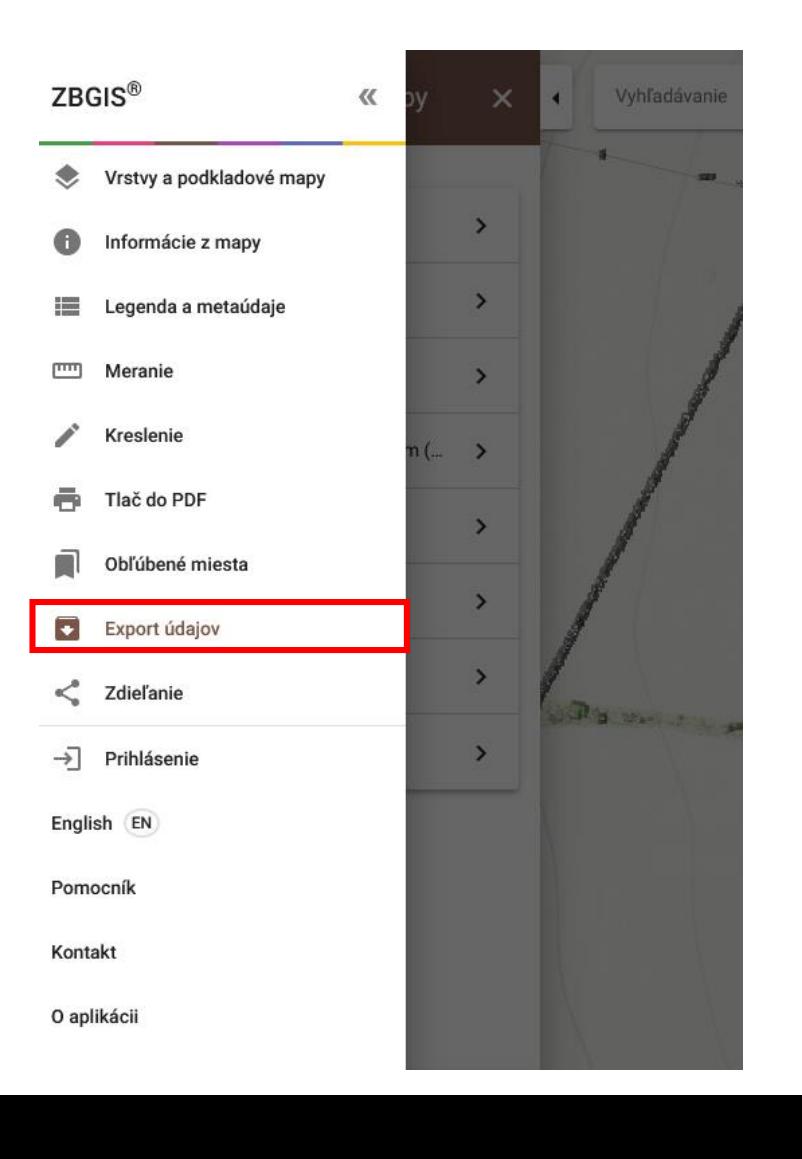

- 1. Príprava DEM (digital elevation model digitálny výškový model), DTM (digitálny model terénu)
	- je možné si stiahnuť DEM/DTM cez ZB GIS

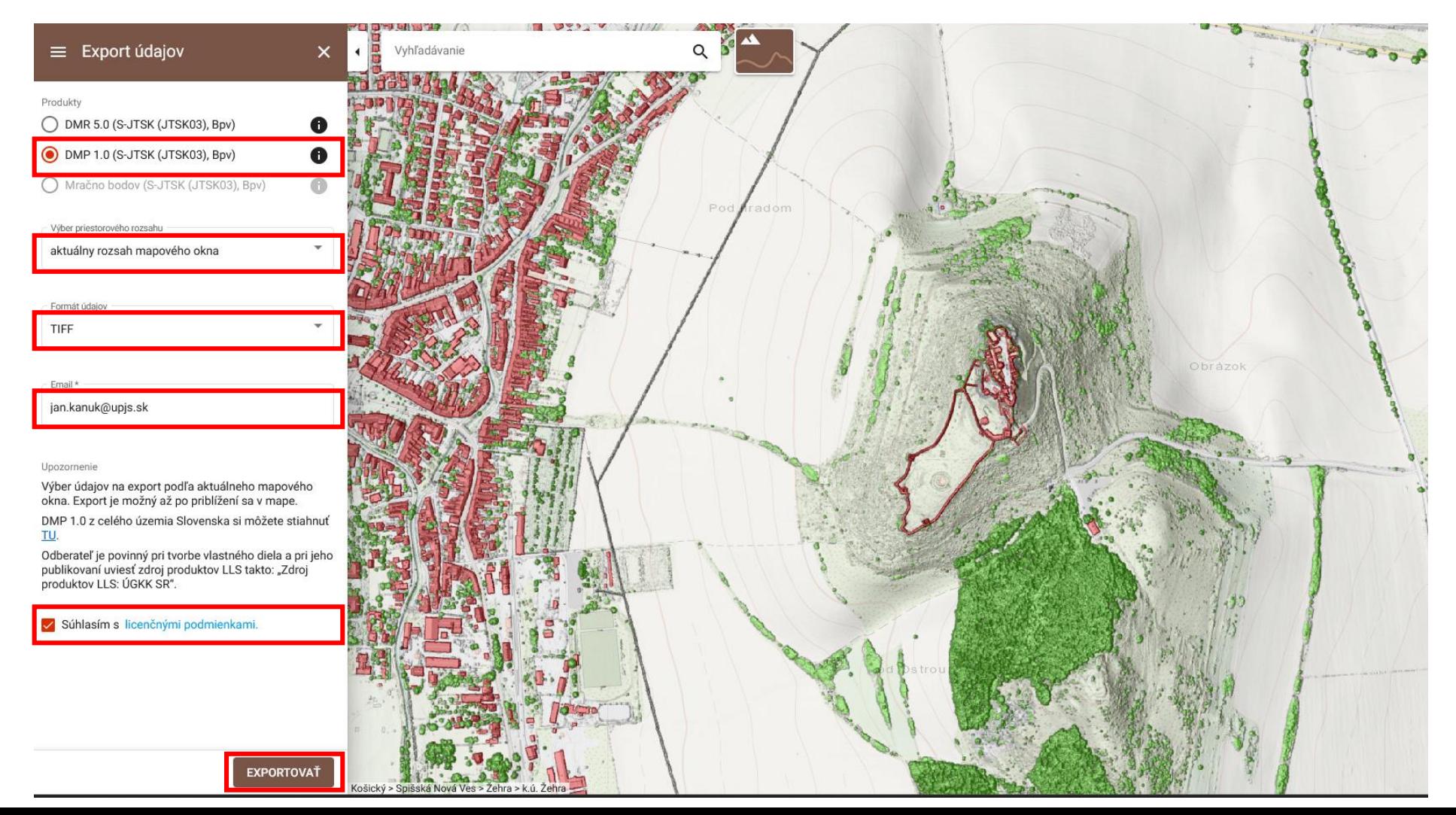

- 1. Príprava DEM (digital elevation model digitálny výškový model), DTM (digitálny model terénu)
	- je možné si stiahnuť DEM/DTM cez ZB GIS
	- po krátkej chvíli (cca 5 minút) na zadanej mailovej adrese dostaneme mail, v ktorom je link na stiahnutie dát

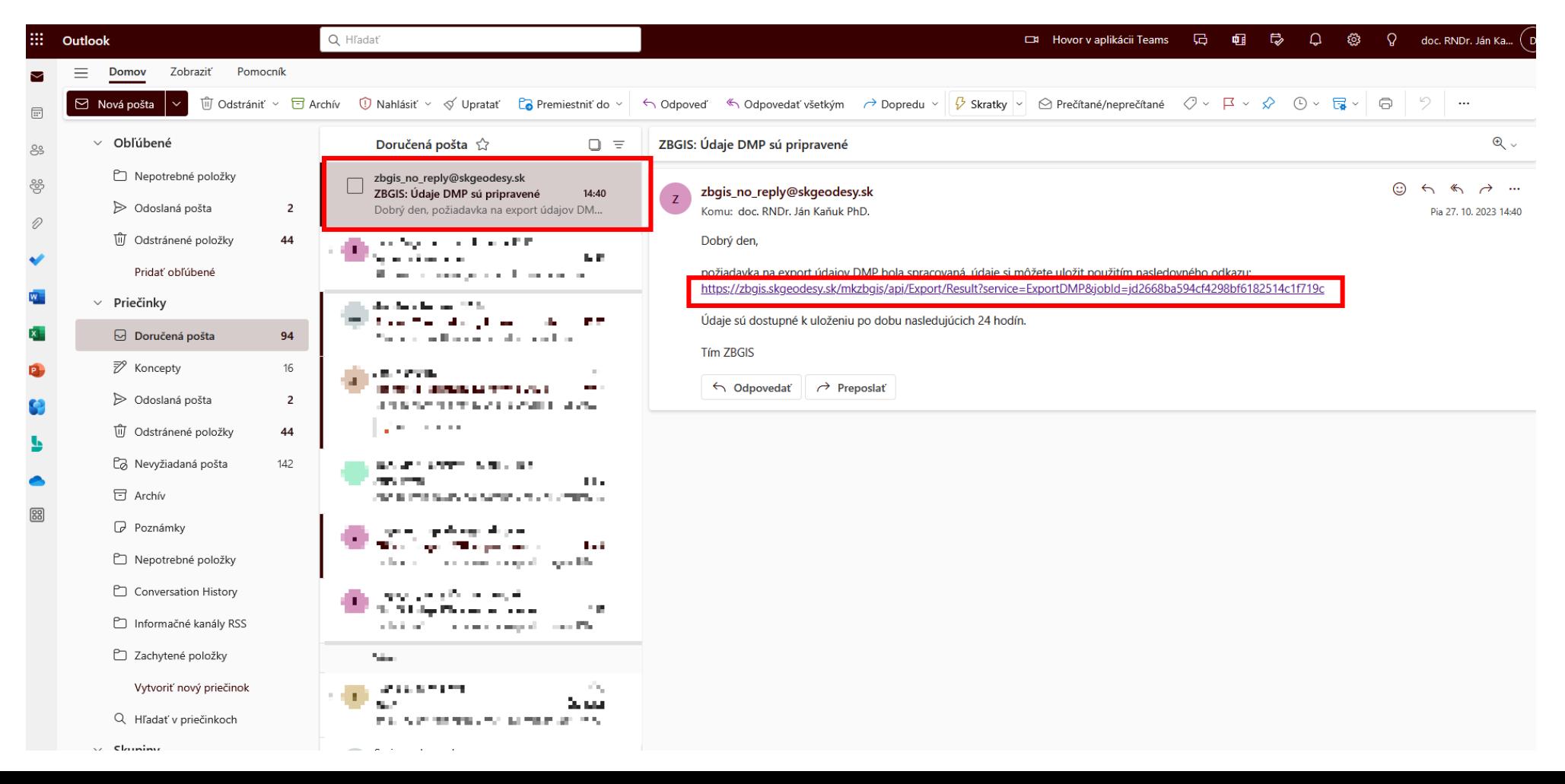

2. Načítanie dát v softvéry **QGIS** - open source (bezplatný) SW

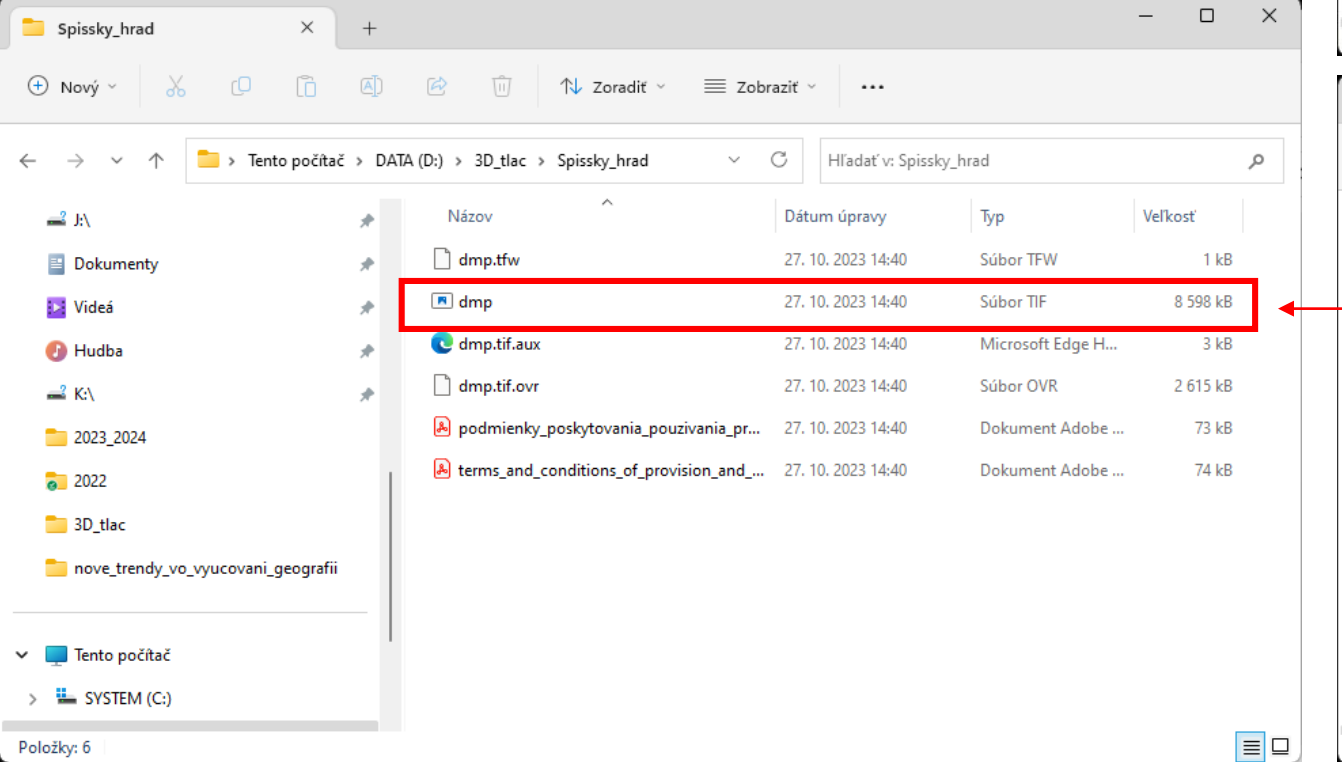

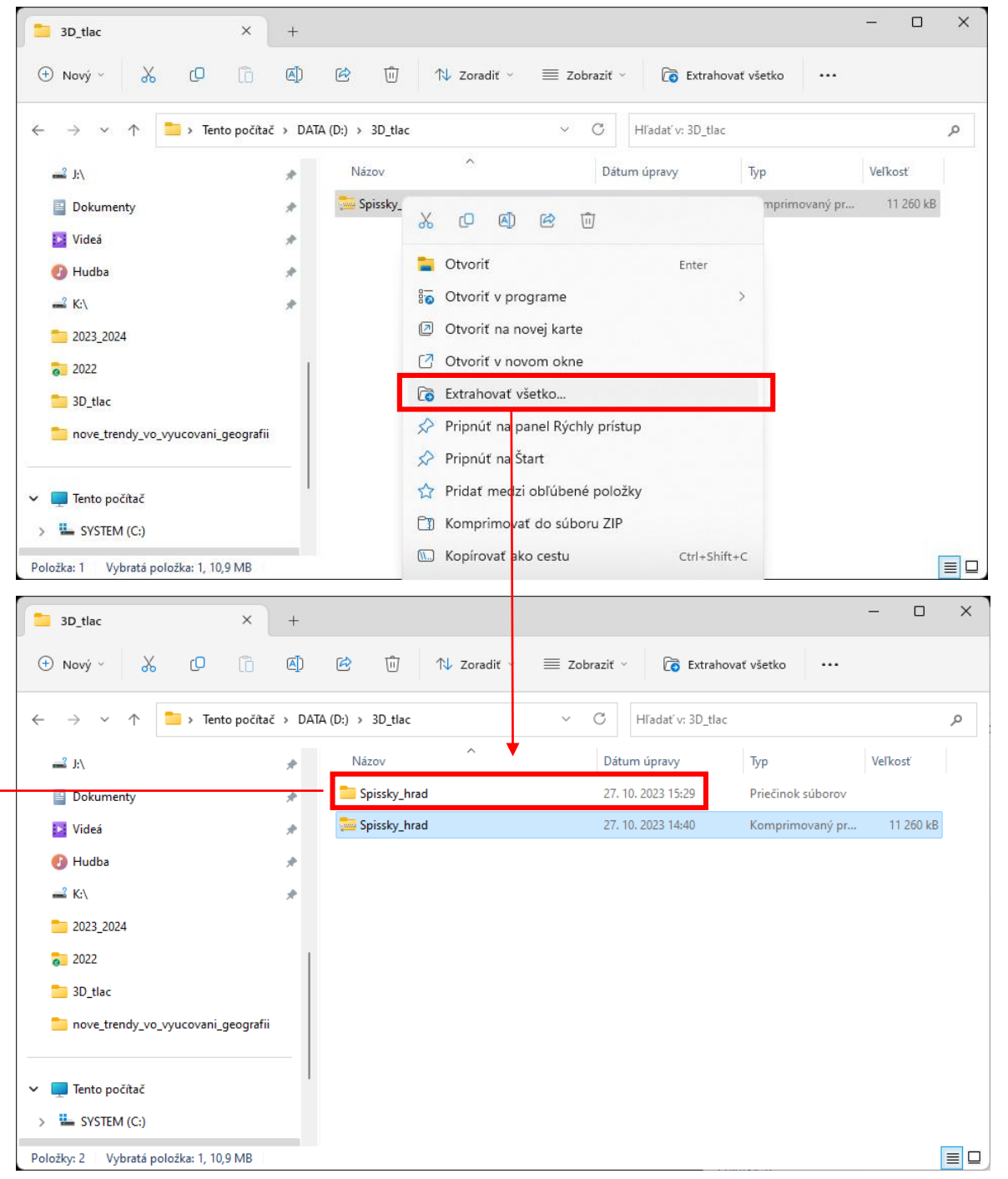

#### $\Box$  $\times$ Spissky\_hrad  $^{+}$ QGIS – modul DEMto3D  $\oplus$  Nový li b  $\boxtimes$  $\mathbb N$  Zoradit  $\mathbb V$   $\equiv$  Zobrazit > Tento počítač > DATA (D:) > 3D\_tlac > Spissky\_hrad  $\vee$  C Hľadať v: Spissky\_hrad مر  $\leftarrow \rightarrow$ Názov Dátum úpravy Typ Veľkosť  $\mathbb{R}^2$  JiN dmp.tfw 27.10.2023 14:40 Súbor TFW  $1$  kB Dokumenty 2. Načítanie dát v softvéry **QGIS,** použiť plugin **DEMto3D**  $\blacksquare$  dmp 27.10.2023 14:40 8 598 kB Súbor TIF **12** Videá dmp.tif.aux 27.10.2023 14:40 Microsoft Edge H.  $3 kB$ - open source (bezplatný) SW **B** Hudba dmp.tif.ovr 27.10.2023 14:40 Súbor OVR 2615 kB – K: **Q** \*Untitled Project - OGIS  $\Box$  $\times$ A podmienky\_poskytovania\_pouzivania\_pr.. 27.10.2023 14:40 **Dokument Adobe** 73 kB Project Edit View Layer Settings Plugins Vector Raster Database Web Mesh Processing Help A terms\_and\_conditions\_of\_provision\_and\_... 27.10.2023 14:40 Dokument Adobe. 74 kB Manage and Install Plugins... **L** LD Q Q · 图 · 日 · 马目图 茶 ∑ 画 · ア » B **PAR** Python Console  $Ctrl + Alt + P$ 日常友・整面や自自っす Map swipe tool vyucovani\_geografii Layers  $O(X)$ ◎ 〒 8. v 団 »  $d$ mp 423.83 658,24  $\blacksquare$ "Napísať "demto3d" R Plugins | All (991)  $\times$  $\sqrt{Q}$  demto3D 43  $\sum$  All **VER DEMto3D** There is a new version available **S** Installed zaškrtnúť**DEMto3D** Not installed **STI** Upgradeable 3D Printing of terrain models. DEMto3D is the first tool that links GIS (Geographic Information New System) and 3D printing. DEMto3D allows export raster DEM to STL format ready to 3D printing. Install from ZIP ☆☆☆☆★ 179 rating vote(s), 157038 downloads Settings Category Raster Tags dem, 3d printing, raster, 3d, relief terrain, stl More info homepage bug tracker code repository Author Francisco Javier Venceslá Simón **Installed version** 3.4 **Available version** 3.6 inštalovať Upgrade All Uninstall Plugin Upgrade Plugin Q Type to locate (Ctrl+K) Coordinate -298683,-1205616 % Scale 1:13804 -Magnifier 100% Rotation 0,0° ↓ V Render **● EPSG:8353** Close Help

#### 3. **DEMto3D** – nastaviť parametre 3D modelu

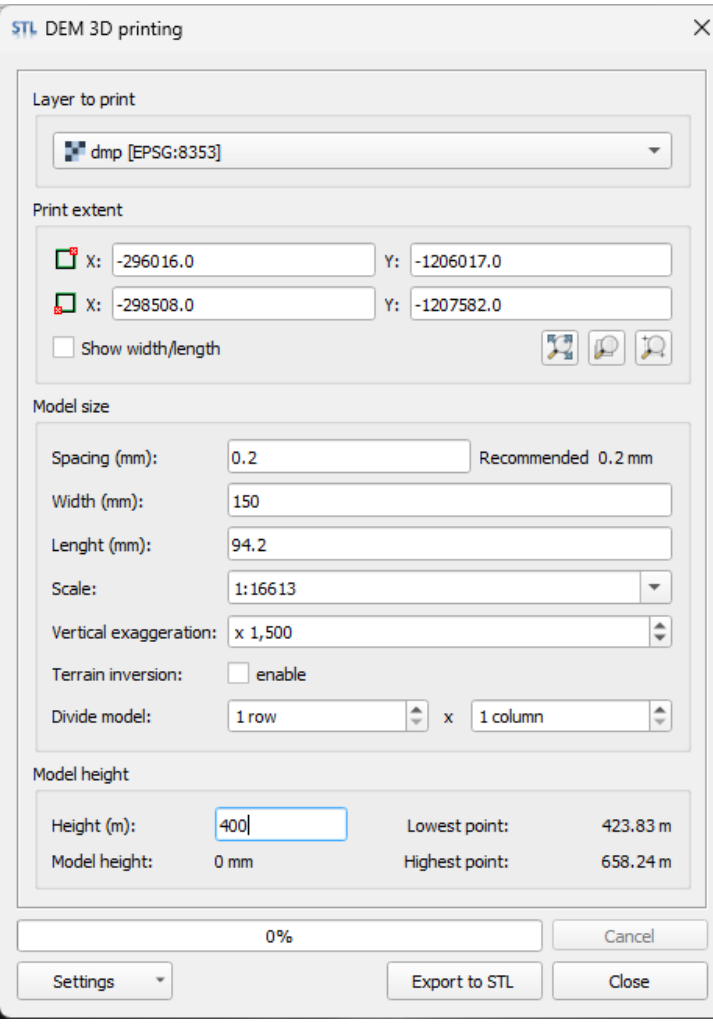

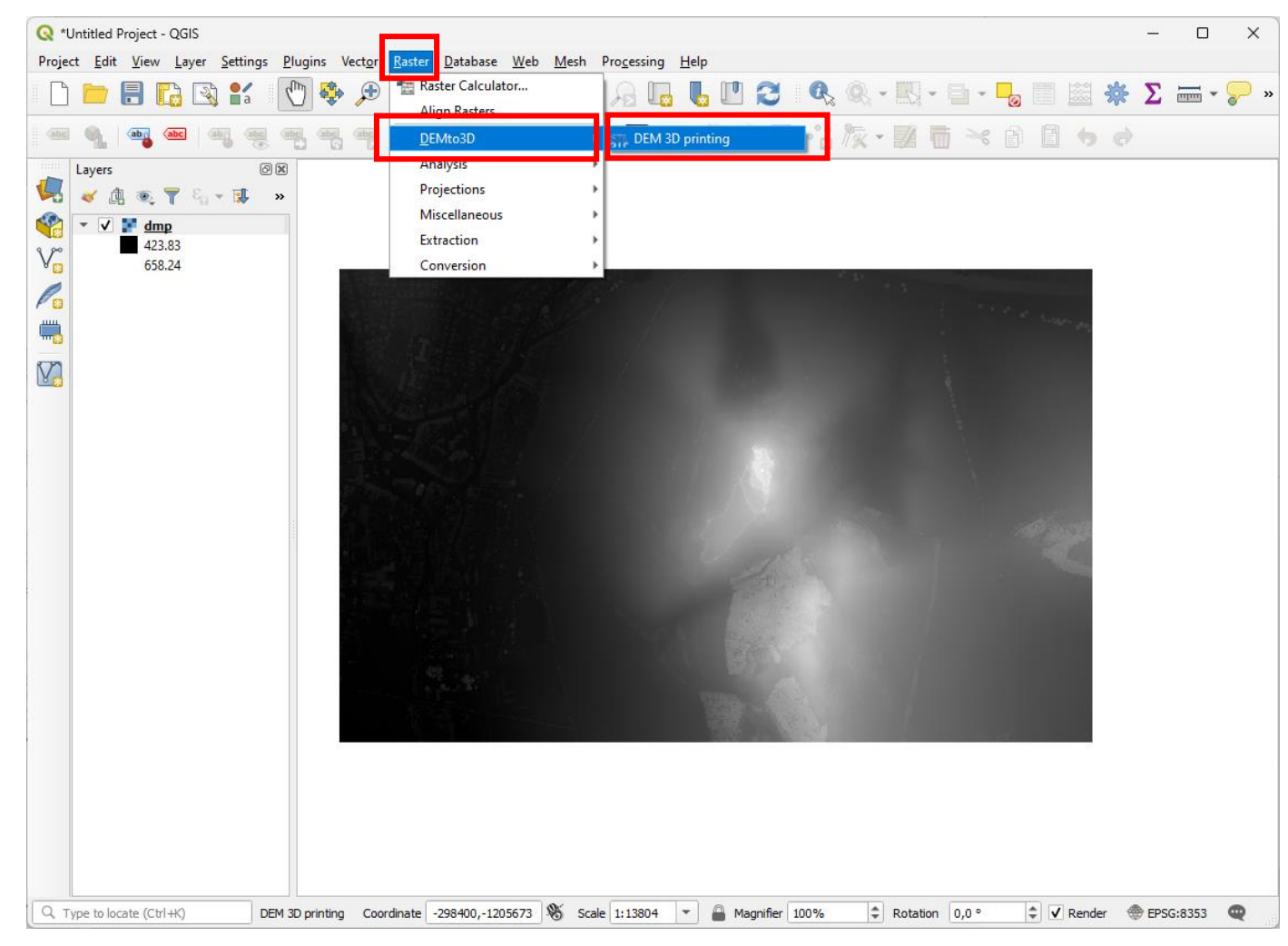

#### 3. **DEMto3D** – nastaviť parametre 3D modelu

![](_page_18_Picture_89.jpeg)

Spacing (mm) – parameter pre nastavenie hrúbky 1 vrstvy

Width (mm) – parameter šírky výsledného modelu, spravidla je plocha tlače 20 cm (200 mm)

Lenght (mm) – parameter dĺžky výsledného modelu, spravidla je plocha tlače 20 cm (200 mm) Ak zadáme parameter šírky, automaticky sa vypočíta parameter dĺžky, aby výsledný model nebol deformovaný

Vertical exaggeneration – výškové prevýšenie, násobok výškovej mierky ku dĺžkovej. Používa sa pre zvýraznenie prevýšenia.

Height (m) – od akej výšky bude vytvorený model pre 3D tlač. V našom prípade je lowest point (najnižší bod) 423.83 m. Teda, model bude vytvorený od výšky 400 m, aby sme odstránili vysokú podstavu.

#### $\Box$ 3D\_tlac  $\times$ QGIS – modul DEMto3D  $\oplus$  Nový  $\mathbb{Z}$ 而 1↓ Zoradiť v = Zobraziť v · · · · rO  $\uparrow$   $\qquad \qquad$  > Tento počítač > DATA (D:) > 3D\_tlac >  $\vee$   $\circ$  | Hľadať v: 3D\_tlac ۵  $\leftarrow \rightarrow$  $\checkmark$  $\equiv$  R Názov Dátum úpravy Typ Veľkosť Spissky\_hrad 27, 10, 2023 15:29 Priečinok súborov Dokumenty 4. **Načítanie modelu v aplikácii "Slicer"** dmp\_model 27, 10, 2023 15:55 Súbor STL 69 233 kB **Di** Videá 27.10.2023 14:40 Spissky\_hrad 11 260 kB Komprimovaný pr... - aplikácia určená pre 3D tlačiarne**B** Hudba  $\equiv$  K:\ <sup>6</sup> \*Untitled - PrusaSlicer-2.6.1 based on Slic3r  $\Box$  $\times$ Eile Edit Window View Configuration Help Plater @ Print Settings | Filament Settings | Printer Settings Simple C Advanced C Exper 저니면 먼  $Q \equiv$  $\bigcap_{i=1}^n$  $\hookrightarrow$ **B** 0.20mm QUALITY ilament **B** Generic PLA rinter: **B** Original Prusa MK4 0.4 nozzle supports: None  $n$ fill:  $15%$  $\small \times$  $Brim: \Box$ **Object manipulatio**  $\Box$ dmp\_model.stl Vame **XCI** z CD YO  $125$ 105  $12.56$ Position Rotate (relative):  $\begin{array}{c}\n\mathbf{A} \\
\mathbf{B} \\
\mathbf{A} \\
\mathbf{B}\n\end{array}$ Scale factors: 100 100 100 д  $94.2$  $25.13$ Size [World]: 150  $\Box$ Inches Vew prerelease version 2.7.0-alpha1 is availabli Configuration update is available. ocessing model "dmp\_model.stl" with more than 1M triangles could be slow. It is highly recommended to **Slice now** educe amount of triangle

![](_page_20_Picture_0.jpeg)

### 3D tlač – fázy tlače

- 1. Preprocessing príprava modelu
- **2. Processing – samotná tlač**
- 3. Postprocessing čistiace a dokončovacie práce

![](_page_21_Figure_4.jpeg)

Diskusia

![](_page_22_Picture_1.jpeg)

# Ďakujem za pozornosť!

doc. RNDr. Ján KAŇUK, PhD.

![](_page_23_Picture_2.jpeg)